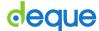

## Quick Reference Guide: JAWS for Windows Keyboard Commands

Recommended browser: Internet Explorer

## **Getting Started**

**PC Cursor:** The usual cursor on the screen. When activated, users can move this cursor around the screen. It can only go where a cursor can be placed.

**Virtual PC Cursor:** The virtual PC cursor is similar to the PC Cursor, and is used for navigating HTML documents.

**JAWS cursor:** is the mouse pointer on the screen. When activated, users can move around the screen and navigate through areas where a normal cursor cannot go.

**Forms Mode:** When entering a form using Tab, Arrow Keys, or the JAWS cursor, JAWS automatically leaves Browse Mode and enters Forms Mode. This changes some of the keystrokes so that the user can enter text. If Forms mode does not activate automatically, press Enter when on a form field to activate it. Press the Numpad Plus to go back to browse mode and use normal navigation keystrokes.

To install JAWS: Download the latest version at

http://www.freedomscientific.com/downloads/JAWS, run the "Configlicense" batch file at \enable\JAWS\ConfigureLicense as an administrator, then reboot.

## The Basics

| Task                                                                               | Command                 |
|------------------------------------------------------------------------------------|-------------------------|
| Stop reading                                                                       | Control                 |
| Start reading continuously from this point on                                      | Insert + Down Arrow     |
| Read next item                                                                     | Down Arrow              |
| Read next <i>focusable</i> item (e.g. link, button)                                | Tab                     |
| Activate link                                                                      | Enter                   |
| Activate button                                                                    | Enter or Space Bar      |
| Go to next heading                                                                 | Н                       |
| Show list of all headings                                                          | Insert + F6             |
| Go to next heading of level [1-6]                                                  | 1-6                     |
| Go to next landmark/region                                                         | R                       |
| Go to the main content region                                                      | Q                       |
| Show list of all buttons, frames, graphics, lists,                                 | Insert + F3             |
| links, etc.                                                                        | IIISEIT I I S           |
| Go to next table                                                                   | Т                       |
| Navigate table cells                                                               | Ctrl + Alt + Arrow Keys |
| Go to next list                                                                    | L                       |
| Go to next list item                                                               | I                       |
| Go to next graphic                                                                 | G                       |
| List all links                                                                     | Insert + F7             |
| Go to next <i>unvisited</i> link                                                   | U                       |
| Go to next <i>visited</i> link                                                     | V                       |
| Toggle between: Radio buttons, <select> list</select>                              |                         |
| items, Tabs (ARIA widget), Tree view items (ARIA widget), Menu items (ARIA widget) | Arrow Keys              |
| Toggle Virtual PC Cursor                                                           | Insert + Z              |
| Go back to previous heading, landmark, table,                                      | Shift +                 |
| focusable item, etc.                                                               | [H, R, T, Tab, etc.]    |
| Fast forward (skip ahead) during a say all                                         | Right Arrow             |
| Rewind during a say all                                                            | Left Arrow              |

| Reading Text               |                                 |  |
|----------------------------|---------------------------------|--|
| Task                       | Command                         |  |
| Say prior line             | Up Arrow                        |  |
| Say next line              | Down Arrow                      |  |
| Say current line           | Insert + Up Arrow               |  |
| Say to cursor              | Insert + Home                   |  |
| Say from cursor            | Insert + Page Up                |  |
| Say prior character        | Left Arrow                      |  |
| Say next character         | Right Arrow                     |  |
| Say character              | Numpad 5                        |  |
| Say character phonetically | Numpad 5 twice quickly          |  |
| Say prior word             | Insert + Left Arrow             |  |
| Say next word              | Insert + Right Arrow            |  |
| Say word                   | Insert + Numpad 5               |  |
| Say prior sentence         | Alt + Up Arrow                  |  |
| Say next sentence          | Alt + Down Arrow                |  |
| Say current sentence       | Alt + Numpad 5                  |  |
| Spell word                 | Insert + Numpad 5 twice quickly |  |
| Spell current line         | Insert + Up Arrow twice quickly |  |
| Spell to cursor            | Insert + Home twice quickly     |  |
| Spell from cursor          | Insert + Page Up twice quickly  |  |

| Forms                               |                                       |
|-------------------------------------|---------------------------------------|
| Task                                | Command                               |
| List all form elements              | Insert + F5                           |
| Next focusable item                 | Tab                                   |
| Next form field                     | F                                     |
| Next button                         | В                                     |
| Next checkbox                       | X                                     |
| Select and deselect                 | Space Bar or Enter                    |
| Open combo box                      | Alt + Down Arrow                      |
| Browse/select options               | Down Arrow or First letter            |
| Select multiple options             | Shift + Down Arrow (or Up Arrow)      |
| Toggle selection                    | Up/Down Arrow                         |
| Enter forms mode                    | Enter (when focus is on a form field) |
| Exit forms mode (enter browse mode) | Numpad Plus                           |

| Tables                      |                                  |
|-----------------------------|----------------------------------|
| Task                        | Command                          |
| Go to next (previous) table | T (Shift + T)                    |
| Cell to right               | Ctrl + Alt + Right Arrow         |
| Cell to left                | Ctrl + Alt + Left Arrow          |
| Cell below                  | Ctrl + Alt + Down Arrow          |
| Cell above                  | Ctrl + Alt + Up Arrow            |
| First cell                  | Ctrl + Alt + Home                |
| Last cell                   | Ctrl + Alt + End                 |
| Say current cell            | Ctrl + Alt + Numpad 5            |
| Read current row            | Insert + Shift + Up Arrow        |
| Read from start of row      | Insert + Shift + Home            |
| Read to end of row          | Insert + Shift + Page Up         |
| First cell in row           | Ctrl + Alt + Shift + Left Arrow  |
| Last cell in row            | Ctrl + Alt + Shift + Right Arrow |
| Read current column         | Insert + Shift + Numpad 5        |
| Read from top of column     | Insert + Shift + End             |
| Read to bottom of column    | Insert + Shift + Page Down       |
| First cell in column        | Ctrl + Alt + Shift + Up Arrow    |
| Last cell in column         | Ctrl + Alt + Shift + Down Arrow  |

Full list of commands: <a href="http://tinyurl.com/commands-jaws">http://tinyurl.com/commands-jaws</a>